# Programmation en Python et utilisation de Thonny

## 1. Présentation de l'éditeur Thonny

Thonny est un **logiciel libre et gratuit** permettant l'écriture et l'exécution de programmes écrits en Python. Il a été crée à destination des élèves et étudiants découvrant la programmation par des professeurs de l'institut de Sciences Informatiques de l'université de Tartu, en Estonie.

Il est téléchargeable gratuitement [ici](https://thonny.org/), en version Windows, Mac ou Linux, et contient une version autonome de Python, qui ne perturbe en rien l'ordinateur sur lequel on installe le logiciel.

#### **Présentation de l'interface graphique de Thonny**

Comme tout bon *environnement de développement intégré* ou autrement dit IDE , Thonny propose plusieurs pour aider à la programmation en Python. Nous ne présenterons ici que ceux nécessaires à une initiation à Python.

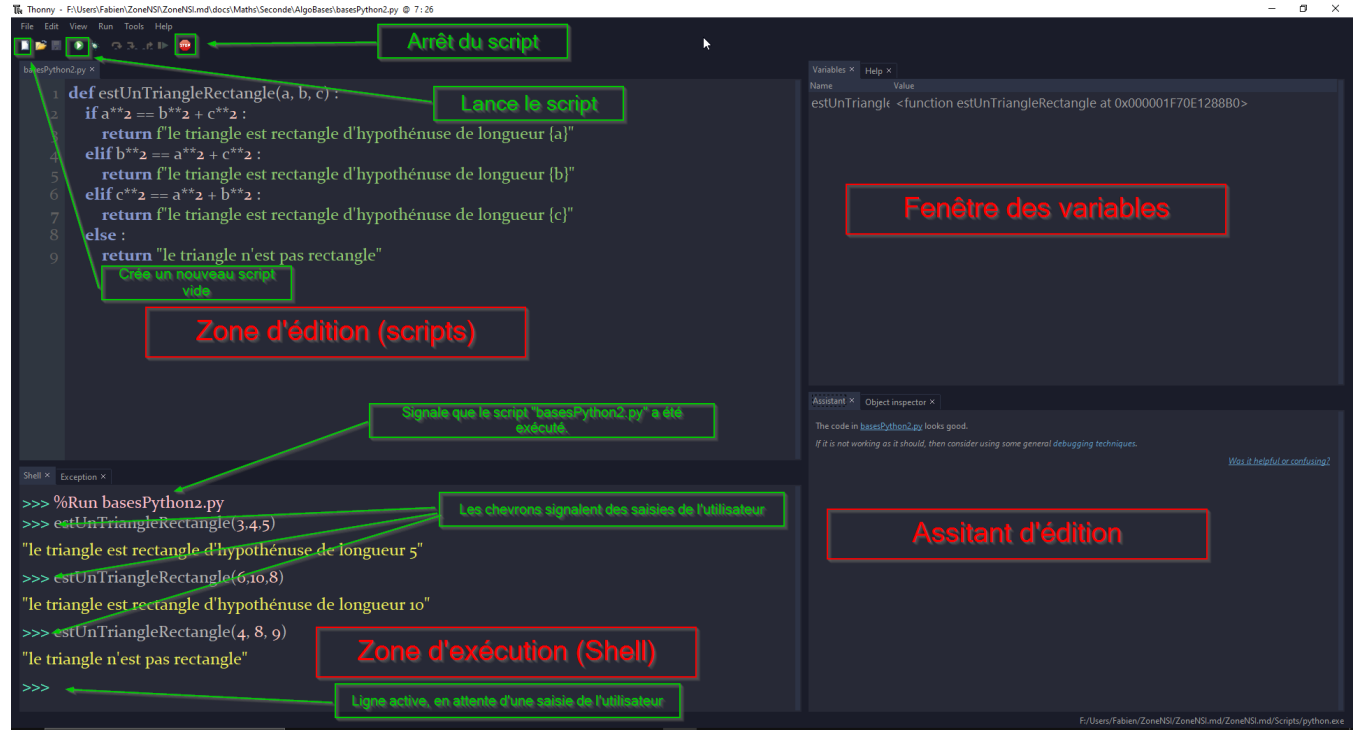

- La **zone d'exécution**, aussi appelée **Shell** ou **console**, est une zone *interactive* où une instruction Python est exécutée directement après avoir été tapée. Cette zone est souvent utilisée pour *tester une instruction ou série d'instructions*, mais est aussi l'endroit ou sera exécuté un **script Python**. Attention, dans le **Shell**, il n'est pas possible de **revenir en arrière et de modier ce qui a été tapé**. En cas d'erreur, il faudra recommencer !
- La **zone d'édition** ou zone de **scripts**, est une zone dans laquelle on peut taper des séries d'instructions Python, et les sauvegarder sous la forme d'un fichier d'extension .py . Ces instructions ne seront pas exécutées tant que l'utilisateur n'aura pas demandé explicitement cette exécution.
- Pour *exécuter un script*, il faudra appuyer, soit sur **la èche verte** de la barre de menu, soit sur la touche F5 , soit par l'intermédiaire du menu Run>Run current script . Le résultat de l'exécution du script sera affiché dans le shell.
- Les zones situés à droite de l'éditeur (fenêtre des variables et assistant d'édition), contiennent des informations qui peuvent être utiles pour analyser un programme qui ne fonctionne pas.

#### **Mais c'est en anglais**

Oui, l'interface de Thonny est en anglais, oui il n'y a un possibilité pour la passer en français, non je ne la donnerai pas ici, car l'anglais utilisé est très simple, à vous de vous débrouiller !

### 2. Premiers pas avec Thonny

**Exercice 1 : Prise en main Enoncé** 1. Créer un dossier Maths dans votre dossier personnel. 2. Créer un dossier Algorithmique dans le dossier Maths . 3. Ouvrir le logiciel Thonny. 4. Créer un script vide. 5. Tapez le code suivant, en **respectant scrupuleusement** ce qui est écrit : 1 2 3 4 if majeur : 5 6 7 nom = input("Quel est votre nom ?") age = int(input("Quel est votre age ?")) majeur = age>=18 majorite = age - 18 message = f"Bonjour {nom}, vous avez {age} ans et êtes majeur depuis {majorite} ans." else :

- 6. Enregistrer ce fichier sous le nom AP\_Algo\_1.py dans le dossier Algorithmique.
- 7. Exécutez le script et répondez aux questions posées dans le **shell**. Que se passe-t-il ? Recommencez plusieurs fois, en essayant différentes réponses. Pour les questions suivantes, vous pouvez vous aider de la fenêtre des variables. Si elle n'est *pas présente, vous pouvez l'acher par le menu View>Variables* .

message = f"Bonjour {nom}, vous avez {age} ans et serez majeur dans {majorite} ans."

- 8. A quoi sert l'instruction input en ligne 1 ? Quel est le type de la variable nom ?
- 9. Quel est le type de la variable age ? Pourquoi n'est-elle pas du même type que nom ?
- 10. Quel est le type de la variable majeur ? Que cela signifie-t-il ?
- 11. Quel est le type de la variable majorite ? Est-ce toujours le cas ?
- 12. Quel est le type de la variable message ? Qu'a-t-elle de spécial ?

**Solution**

8  $Q$ 

10 print(message)

majorite =  $18$  - age

A venir

#### **Le calcul avec Python**

Python est capable de calculer avec des nombres entiers (tpe int ) et des nombres flottants (type float). Les opérations de bases sont gérées ainsi :

- les opérations  $+$ ,  $-$ ,  $\times$  et  $\div$  s'écrivent respectivement  $+$ ,  $-$ ,  $*$ ,  $/$ ;
- $x^n$  s'écrit $x^{**}$ n ;
- Le reste de la division euclidienne de  $a$  par  $b$  s'obtient par  $|$  a%b (lu « a modulo b ») ;
- le quotient de la division euclidienne de  $a$  par  $b$  s'obteint par  $\,$ a//b .

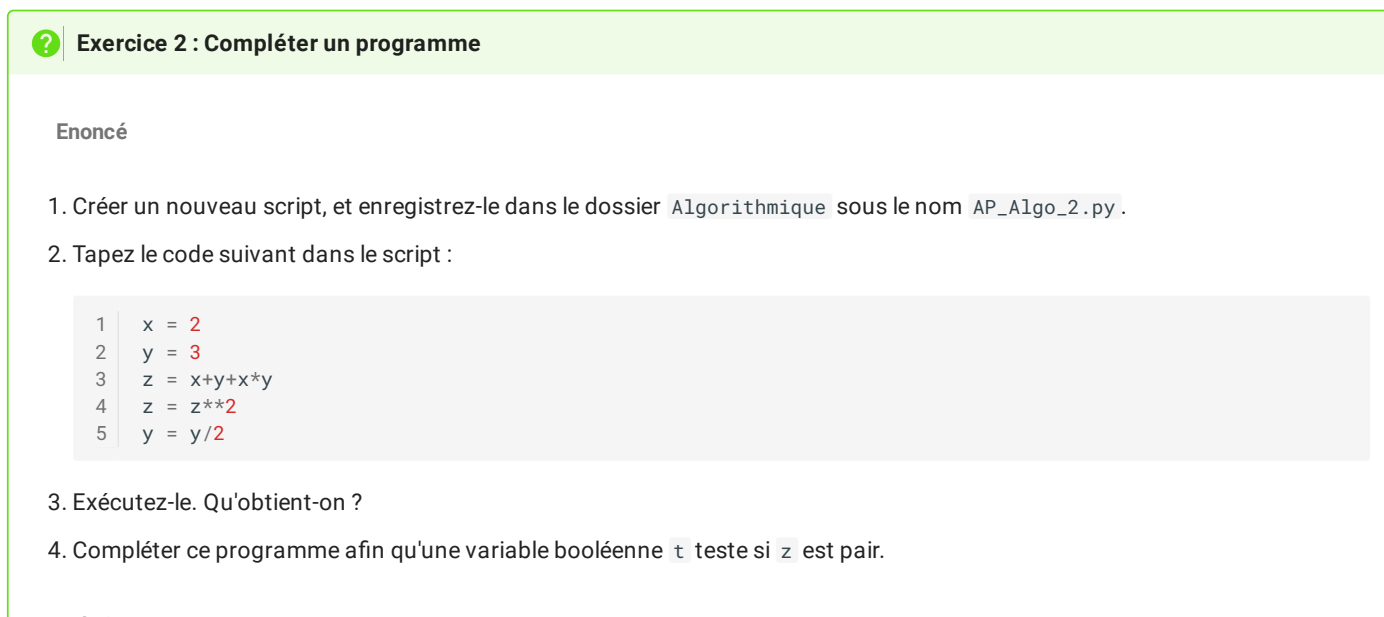

**Solution**

A venir !

**Exercice 3 : Se méer !**

**Enoncé**

On considère l'algorithme suivant en pseudo-code, ainsi que le tableau d'état des variables correspondant:

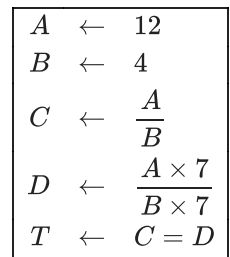

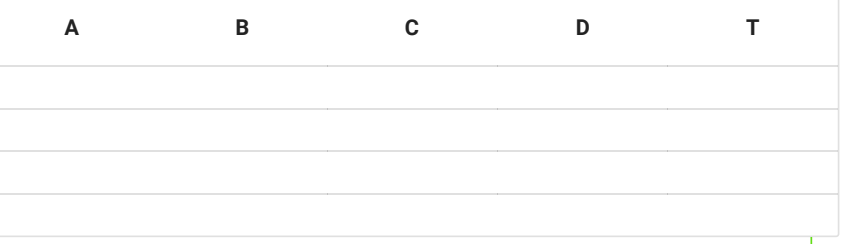

1. Compléter à la main le tableau d'état des variables. Que dfoit contenir la variable  $\top$  ?

2. Créer un script vide et l'enregistrer dans le dossier Algorithmique sous le nom AP\_Algo\_3.py .

3. Coder l'algorithme en Python.

4. Exécutez-le. Le résultat est-il conforme à vos attentes ? Corriger si besoin le code.

5. Quel est le type des variables C et D ? Comment l'expliquer ?

**Solution**

A venir !